## **Achtung**

Um nachzuweisen, dass du alle Kompetenzen des iPad-Führerscheins erlernt hast, musst du in der Regel **Screencasts (Bildschirmaufnahmen)** von der Durchführung der jeweiligen Aufgaben erstellen und deiner Lehrkraft teilen.

- 1 Lass dein Hand von einer zweiten Person filmen, während du mindestens zwei unterschiedliche Multitouchgesten verwendest. Lass dir das Video davon per Airdrop schicken.
- 2 Mach einen Screencast davon, wie du von einer beliebigen Website eine PDF-Datei erstellst.
- 3 Füge Bilder von einer beliebigen Website im Multitasking Modus (Splitscreen) in eine Notiz in der Notizen-App ein.
- 4 Schreibe etwas in der Notizen-App und lass es automatisch in Text umwandeln.
- 5 Erstelle und benenne einen eigenen Fokus mit beliebigen Eigenschaften.

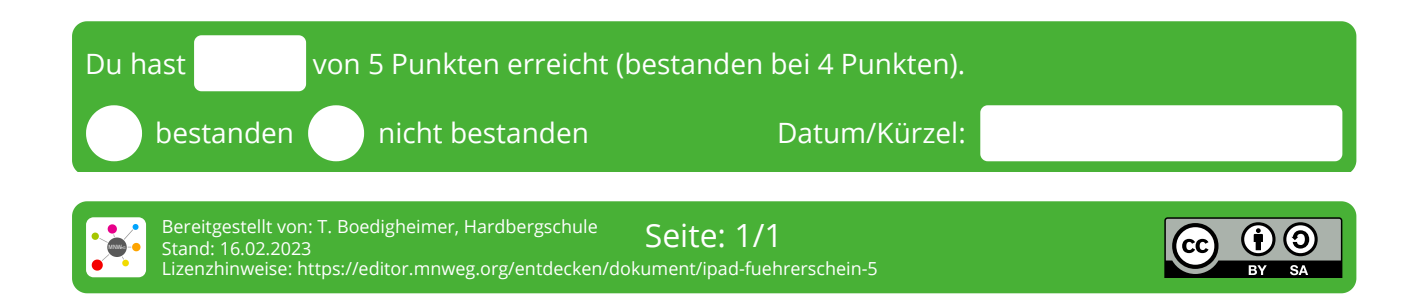